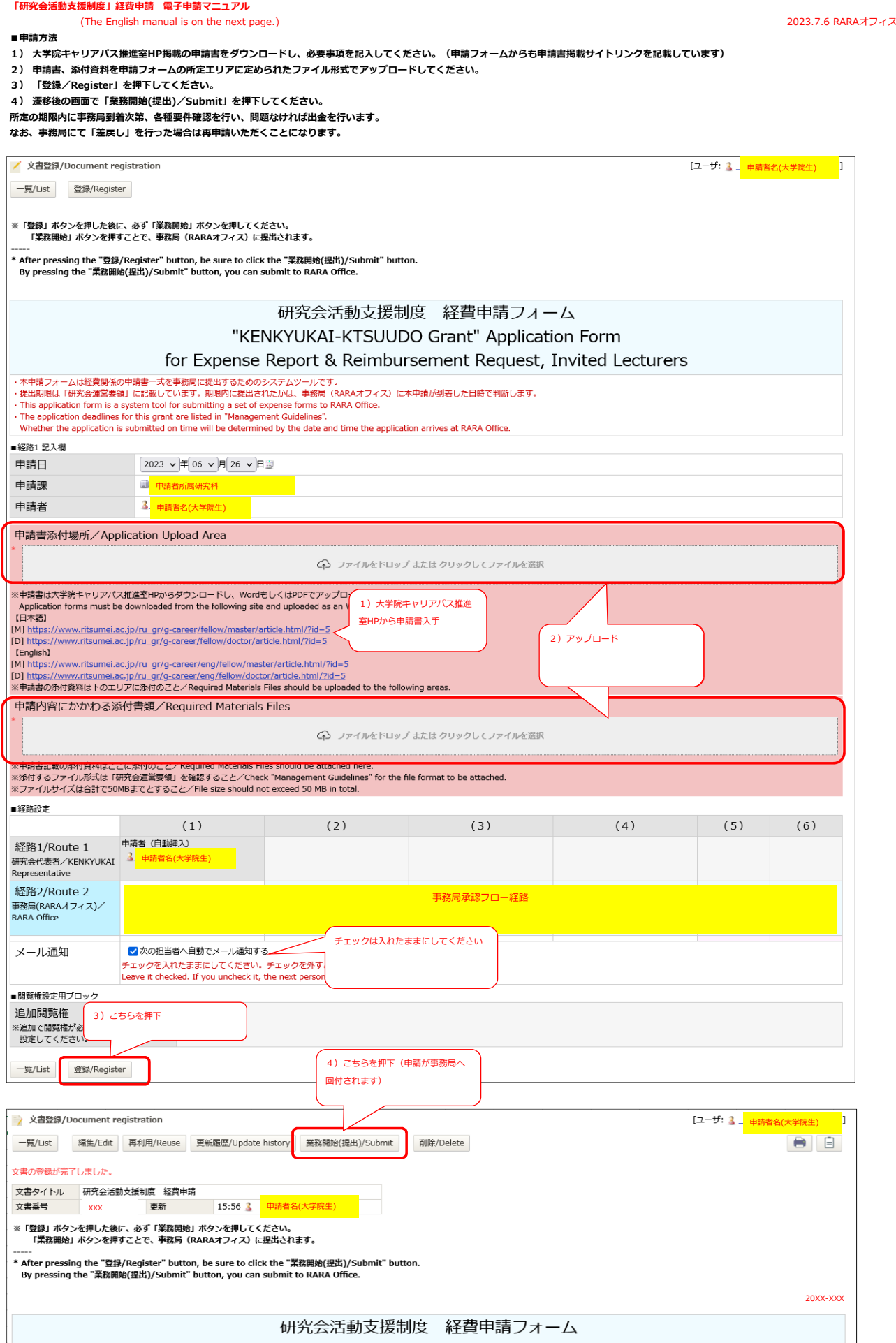

## **"KENKYUKAI-KATSUDO Grant" Electronic Application Form Manual**

## **■How to apply**

- **1) Download the Application Format posted on the website of the Graduate Student Career Path Support Center, and fill in the required items.**
	- **(You can find the link to the site of Application Format on the Application Form.)**
- **2) Please upload the application form and attached materials in the specified file format in the designated area of the application form.**
- **3) Click "登録/Register".**
- **4) Ckick "業務開始(提出)/Submit" on the screen after the transition.**

**\*Various requirements will be checked upon arrival at the RARA Office within the prescribed submission period, and the withdrawal will be made if there is no problem. \*If the RARA Office declines ("差戻/Decline"), you will have to reapply. Your application needs to be reconfirmed and approved by your Supervising Professor again.**

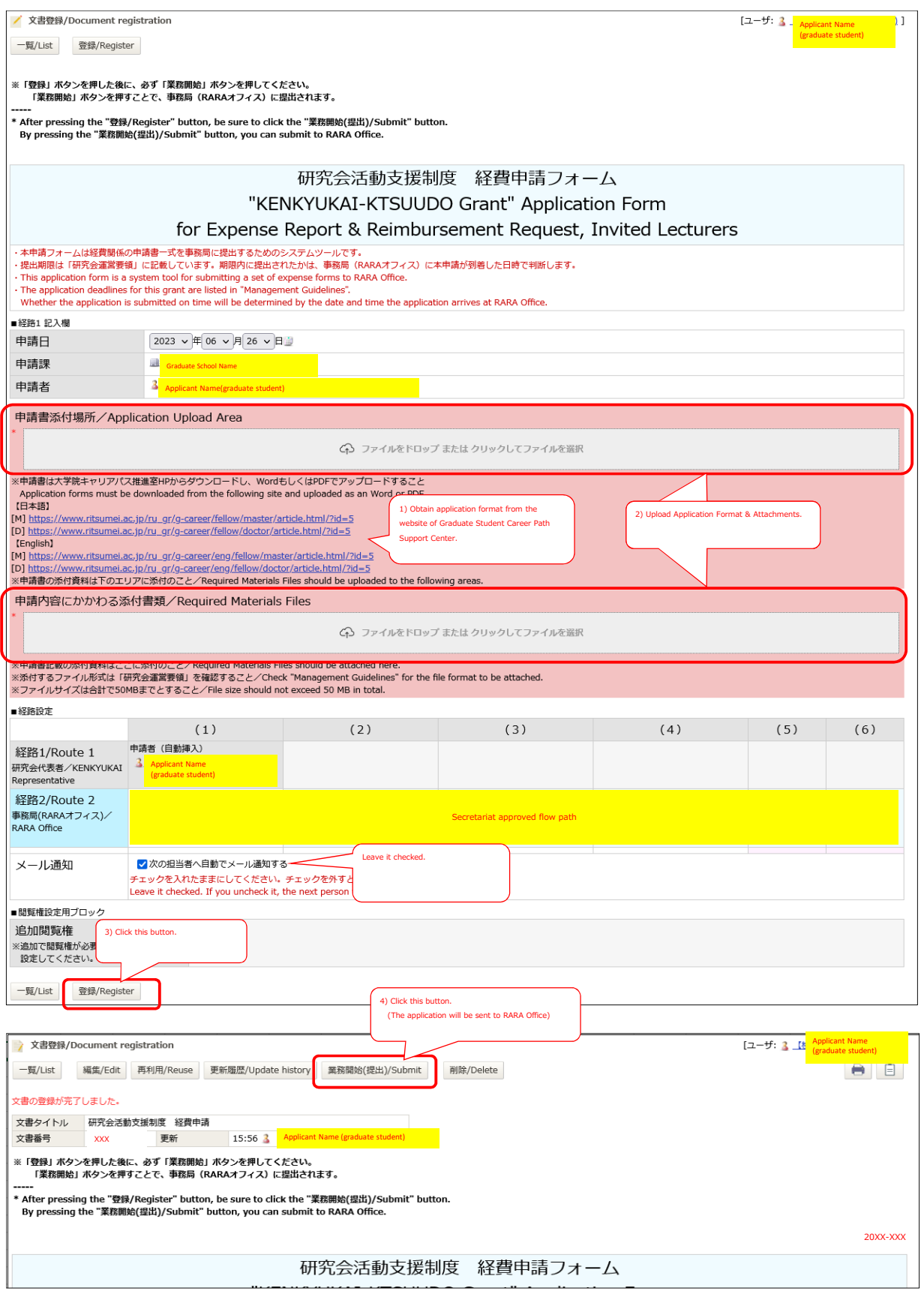